# Boîte à dons

#### Création d'une boîte à dons

**28** Difficulté Moyen  $\Box$   $\Box$  Durée 2 heure(s)  $\Box$  Catégories Décoration  $\Box$  Coût 5 EUR ( $\epsilon$ )

Outils

Pinceaux

Découpeuse laser

## Sommaire

Étape 1 - [Générer](#page-0-0) le fichier

Étape 2 - Préparation et découpe avec la [découpeuse](#page-1-0) laser

Étape 3 - [Assemblage](#page-1-1) des pièces

**Commentaires** 

### Matériaux

- Bois contreplaqué 5mm d'épaisseur
- Colle à bois
- Boite à dons.svg
- [Bo\\_te\\_\\_\\_dons\\_Boite\\_\\_\\_dons\\_avec\\_gravure\\_-\\_partie\\_1.svg](https://wikifab.org/images/3/3a/Bo_te_dons_Boite_dons_avec_gravure_-_partie_1.svg)
- [Bo\\_te\\_\\_\\_dons\\_Bo\\_te\\_\\_\\_dons\\_avec\\_gravure\\_-\\_partie\\_2.svg](https://wikifab.org/images/e/e0/Bo_te_dons_Bo_te_dons_avec_gravure_-_partie_2.svg)

## <span id="page-0-0"></span>Étape 1 - Générer le fichier

- Utiliser Boxes.py [\(https://www.festi.info/boxes.py/](https://www.festi.info/boxes.py/)) pour générer une boîte.
- Sélectionner "Boîte à charnières Boîte avec un couvercle tenu par des charnières" puis définir les dimensions souhaitées.

NB : Pour indiquer l'épaisseur du matériau utilisé, ajouter 0,2- 0,3mm à l'épaisseur réelle

· Cliquer sur "Download" pour télécharger le fichier au format .svg

Le fichier Boite\_à\_dons.svg disponible sur cette page correspond à une taille de boîte de 12cm de hauteur, 11 cm de profondeur et 16cm de longueur (mesures prise à l'extérieur de la boîte)

#### **BOXES.PV BOÎTE À CHARNIÈRES** .<br>Boîte avec un couvercle tenu par des chamières Réglages pour les entures crénelées Settings for Cabinet Hinges ▼ Réglages de la Boîte à charnières  $160.0$ largeur interieure en mm (si on ne choisit pas « extérieur ») motondeur interieure en mm (si on ne choisit pas « extérieur »)<br>Thauteur interieure en mm (si on ne choisit pas « extérieur ») 120.0 extérieur treat sizes as outside measurements @ hauteur de couvercie 20.0 hauteur du couvercle en mm couvercle séparé  $\overline{0.0}$ séparer le couvercle en direction y (mm) ▼ Réglages par défaut épaisseur  $5.3$ thickness of the material (in mm) (D) format format of resulting file ®  $rac{\text{svg}}{0.0}$ brides width of tabs holding the parts in place (in mm)(not supported everywhere) (D Add a QR Code with link or command line to the generated output gr\_code debug print surrounding boxes for some structures (D) labels i. abel the parts (where available) 100 print reference rectangle with given length (in mm)(zero to disable) (0) référence style for inner corners ( inner\_corner  $rac{1}{\sqrt{100p}}$  $\overline{\phantom{0}}$ brûlage burn correction (in mm)(bigger values for tighter fit) (D) Générer Download | Save to URL | QR Code

# <span id="page-1-0"></span>Étape 2 - Préparation et découpe avec la découpeuse laser

Pour décorer cette boîte à dons afin qu'elle soit plus attrayante, nous avons ajouté des gravures sur les côtés de la boîte (fichiers disponibles sur cette page). Libre à vous d'ajouter toutes sortes de gravures à partir de n'importe quelle image !

- Ouvrir le (chier .svg avec le logiciel Xtool Creative Space et faire les arrangements nécessaires (ajouts de trous ou gravures)
- Ici, le matériau utilisé est le "3mm Basswood Plywood A4" d'une épaisseur de 5mm.
- Lancer la découpe : pour la découpe, la puissance est de 100%, la vitesse de 3mm/s et le nombre de passage est de 2 et pour la gravure, la puissance est de 70% et la vitesse de 60mm/s.

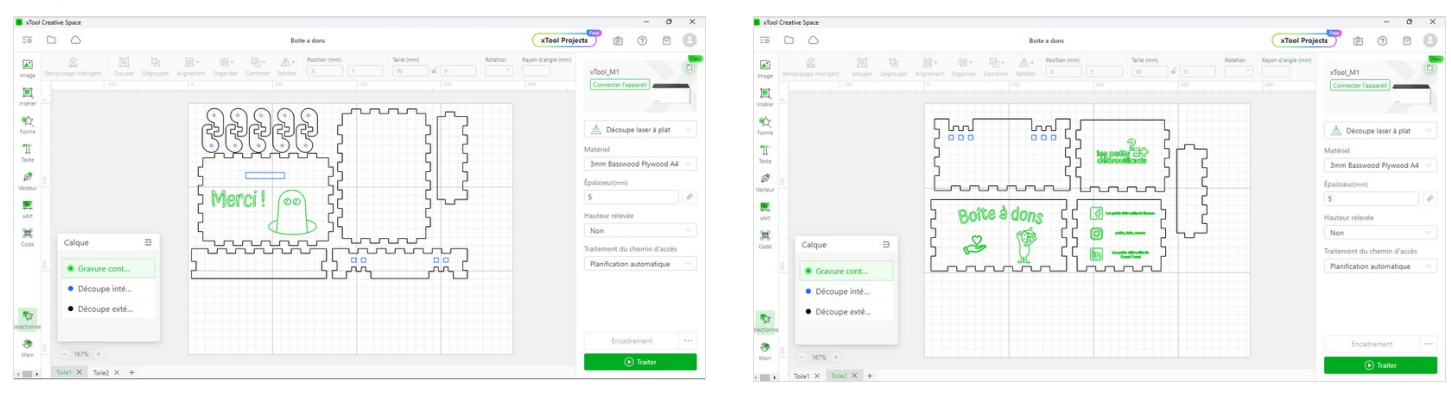

# <span id="page-1-1"></span>Étape 3 - Assemblage des pièces

#### Assembler les pièces

NB : Afin d'éviter que les pièces ne bougent avec le temps, nous avons ajouté de la colle à bois dans les coins de la boîte.

Pour stabiliser les charnières entre elles, nous avons ajouté des cure-dents dans l'emplacement prévu.

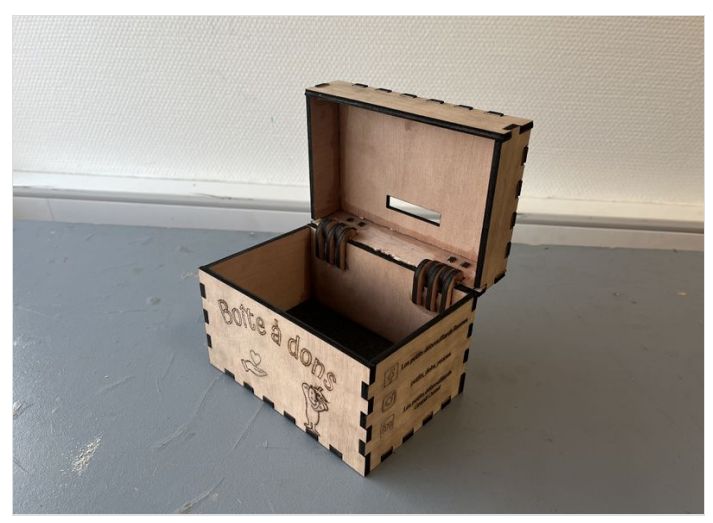

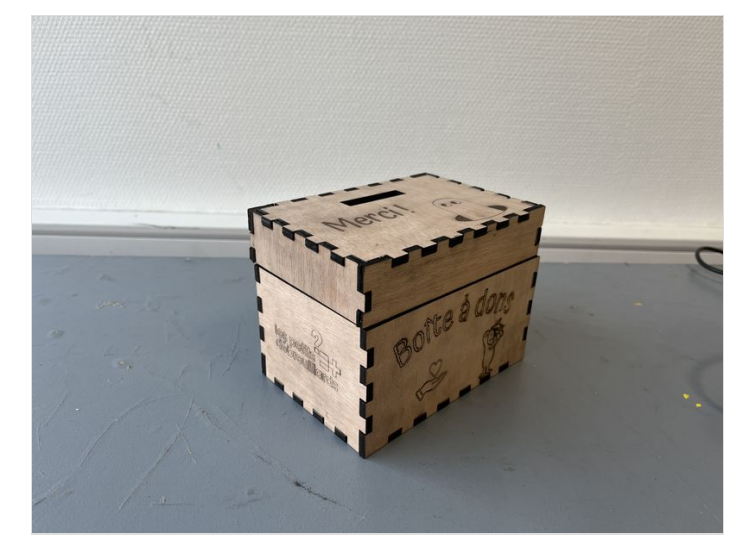